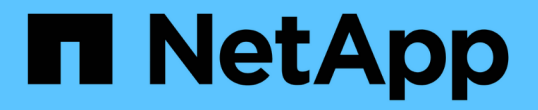

## 使用鄰近探索傳輸協定來顯示網路連線能力 ONTAP 9

NetApp April 24, 2024

This PDF was generated from https://docs.netapp.com/zhtw/ontap/networking/display\_network\_connectivity\_with\_neighbor\_discovery\_protocols.html on April 24, 2024. Always check docs.netapp.com for the latest.

# 目錄

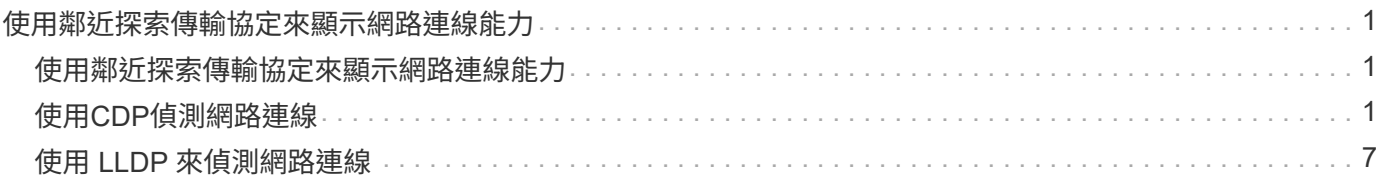

## <span id="page-2-0"></span>使用鄰近探索傳輸協定來顯示網路連線能力

## <span id="page-2-1"></span>使用鄰近探索傳輸協定來顯示網路連線能力

在資料中心中、您可以使用鄰近探索通訊協定來檢視實體或虛擬系統與其網路介面配對之 間的網路連線。支援兩種鄰近探索傳輸協定:Cisco探索傳輸協定(CDP)和連結層探索傳 輸協定(LLDP)ONTAP 。

鄰近探索傳輸協定可讓您自動探索及檢視網路中已直接連線之傳輸協定裝置的相關資訊。每個裝置都會通告識 別、功能和連線資訊。此資訊會以乙太網路框架傳輸至多點傳送MAC位址、並由所有鄰近的啟用傳輸協定的裝 置接收。

若要讓兩個裝置成為鄰近裝置、每個裝置都必須啟用並正確設定傳輸協定。探索傳輸協定功能僅限於直接連線的 網路。鄰近設備可包括採用傳輸協定的裝置、例如交換器、路由器、橋接器等。支援兩種鄰近探索通訊協定、可 個別或一起使用。ONTAP

• Cisco探索傳輸協定(CDP)\*

CDP是Cisco Systems開發的專屬連結層傳輸協定。叢ONTAP 集連接埠的預設功能為啟用、但必須明確啟用資 料連接埠。

連結層探索傳輸協定(**LLDP**)

LLDP是標準文件IEEE 802.1AB中指定的廠商中立傳輸協定。所有連接埠都必須明確啟用此功能。

## <span id="page-2-2"></span>使用**CDP**偵測網路連線

使用CDP偵測網路連線能力、包括審查部署考量、在資料連接埠上啟用、檢視鄰近裝置、 以及視需要調整CDP組態值。預設會在叢集連接埠上啟用CDP。

也必須在任何交換器和路由器上啟用CDP、才能顯示鄰近裝置的相關資訊。

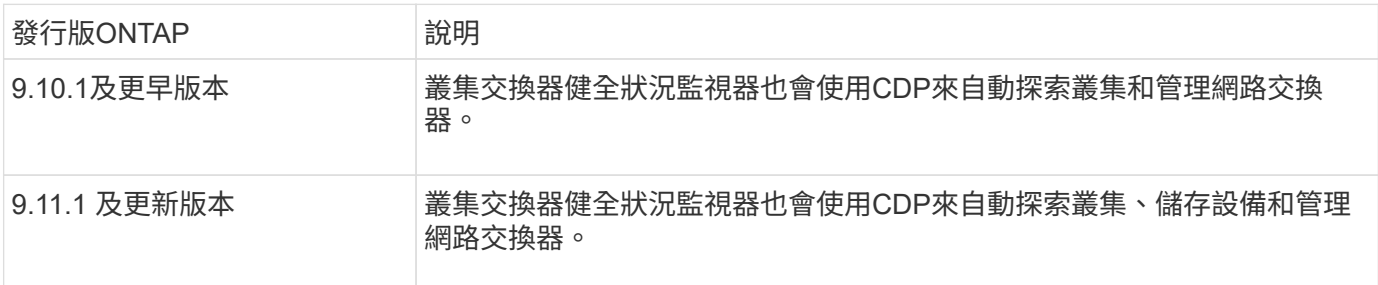

#### 相關資訊

### ["](https://docs.netapp.com/zh-tw/ontap/system-admin/index.html)[系統管理](https://docs.netapp.com/zh-tw/ontap/system-admin/index.html)["](https://docs.netapp.com/zh-tw/ontap/system-admin/index.html)

### 使用**CDP**的考量事項

根據預設、符合CDP的裝置會傳送CDPv2通告。CDP相容的裝置僅在收到CDPv1廣告時才會傳送CDPv1廣告。 僅支援CDPv1。ONTAP因此ONTAP 、當某個節點傳送CDPv1廣告時、符合CDP的鄰近裝置會傳回CDPv1廣 告。

在節點上啟用CDP之前、您應該先考慮下列資訊:

- 所有連接埠均支援CDP。
- CDP通告由處於up狀態的連接埠傳送和接收。
- 必須在傳輸和接收裝置上啟用CDP、才能傳送和接收CDP通告。
- CDP通告會定期傳送、您可以設定時間間隔。
- 當LIF的IP位址變更時、節點會在下一個CDP通告中傳送更新的資訊。
- 更新版本:ONTAP
	- 叢集連接埠上一律會啟用CDP。
	- 預設會在所有非叢集連接埠上停用CDP。
- 更新版本:ONTAP

 $\binom{1}{1}$ 

- 叢集和儲存連接埠上一律會啟用CDP。
- 預設會在所有非叢集和非儲存連接埠上停用CDP。

有時當節點上的生命區發生變更時、接收裝置端(例如交換器)的CDP資訊不會更新。如果遇到 這樣的問題、您應該將節點的網路介面設定為停機狀態、然後再設定為UP狀態。

- CDP通告中只會通告IPv4位址。
- 對於具有VLAN的實體網路連接埠、會通告在該連接埠上VLAN上設定的所有生命體。
- 對於屬於介面群組一部分的實體連接埠、該介面群組上設定的所有IP位址都會在每個實體連接埠上通告。
- 對於裝載VLAN的介面群組、介面群組和VLAN上設定的所有生命體都會在每個網路連接埠上通告。
- 由於端口上的 CDP 封包限制為不超過 1500 位元組 配置大量的生命流量時、相鄰交換器上只會報告這些 IP 位址的子集。

## 啟用或停用**CDP**

若要探索及傳送通告至符合CDP的鄰近裝置、必須在叢集的每個節點上啟用CDP。

根據預設ONTAP 、在支援的版本中、CDP會在節點的所有叢集連接埠上啟用、並在節點的所有非叢集連接埠上 停用。

根據預設ONTAP 、在更新版本的版本中、CDP會在節點的所有叢集和儲存連接埠上啟用、並在節點的所有非叢 集和非儲存連接埠上停用。

關於這項工作

- 。 cdpd.enable 選項可控制是否在節點的連接埠上啟用或停用 CDP :
- 若為ONTAP 版本不含更新版本的版本、On可在非叢集連接埠上啟用CDP。
- 若為ONTAP 版本的版本、則on會在非叢集和非儲存連接埠上啟用CDP。
- 對於版本不含更新版本的版本、Off會停用非叢集連接埠上的CDP;您無法在叢集連接埠上停用CDP 。ONTAP
- 針對版本的版本、Off會停用非叢集和非儲存連接埠上的CDP;您無法在叢集連接埠上停用CDP。ONTAP

#### 步驟

#### 1. 顯示節點或叢集中所有節點的目前CDP設定:

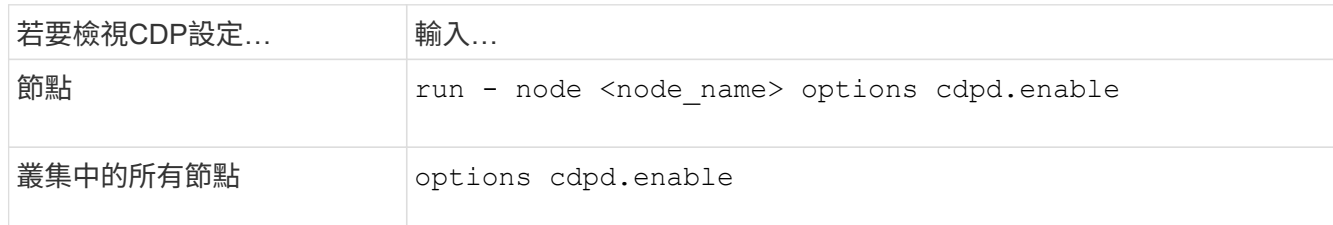

#### 2. 在節點的所有連接埠或叢集中所有節點的所有連接埠上啟用或停用CDP:

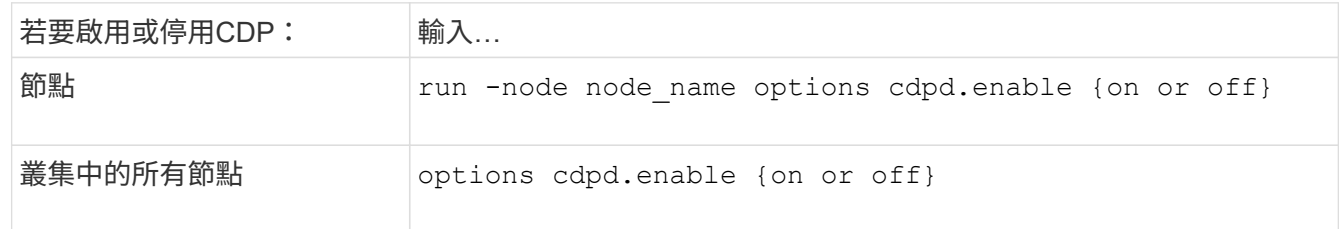

## 檢視**CDP**鄰近資訊

只要連接埠連接至符合CDP的裝置、即可檢視連接至叢集節點每個連接埠的鄰近裝置相關資訊。您可以使用 network device-discovery show -protocol cdp 命令以檢視鄰近資訊。

關於這項工作

在版本更新的版本中、由於叢集連接埠一律啟用CDP、因此這些連接埠的CDP鄰近資訊一律會顯示。ONTAP必 須在非叢集連接埠上啟用CDP、這些連接埠才會顯示鄰近資訊。

在版本更新的版本中、由於叢集和儲存連接埠一律啟用CDP、因此這些連接埠的CDP鄰近資訊一律會顯 示。ONTAP必須在非叢集和非儲存連接埠上啟用CDP、這些連接埠才會顯示鄰近資訊。

步驟

顯示所有連接至叢集中節點上連接埠的CDP相容裝置相關資訊:

network device-discovery show -node node -protocol cdp

下列命令顯示連接至節點ST2650/212上連接埠的鄰近裝置:

network device-discovery show -node sti2650-212 -protocol cdp Node/ Local Discovered Protocol Port Device (LLDP: ChassisID) Interface Platform ----------- ------ ------------------------- ---------------- --------------- sti2650-212/cdp e0M RTP-LF810-510K37.gdl.eng.netapp.com(SAL1942R8JS) Ethernet1/14 N9K-C93120TX e0a CS:RTP-CS01-510K35 0/8 CN1610 e0b CS:RTP-CS01-510K36 0/8 CN1610 e0c RTP-LF350-510K34.gdl.eng.netapp.com(FDO21521S76) Ethernet1/21 N9K-C93180YC-FX e0d RTP-LF349-510K33.gdl.eng.netapp.com(FDO21521S4T) Ethernet1/22 N9K-C93180YC-FX e0e RTP-LF349-510K33.gdl.eng.netapp.com(FDO21521S4T) Ethernet1/23 N9K-C93180YC-FX e0f RTP-LF349-510K33.gdl.eng.netapp.com(FDO21521S4T) Ethernet1/24 N9K-C93180YC-FX

輸出會列出連線至指定節點每個連接埠的Cisco裝置。

## 設定**CDP**訊息的保留時間

保留時間是指CDP通告儲存在鄰近CDP相容裝置快取中的期間。保留時間會在每個CDPv1封包中通告、並在節 點收到CDPv1封包時更新。

- 的值 cdpd.holdtime 在 HA 配對的兩個節點上、選項應設為相同的值。
- 預設的保留時間值為180秒、但您可以輸入介於10秒到255秒之間的值。
- 如果在保留時間到期之前移除IP位址、則CDP資訊會快取、直到保留時間過期為止。

步驟

1. 顯示節點或叢集中所有節點的目前CDP保留時間:

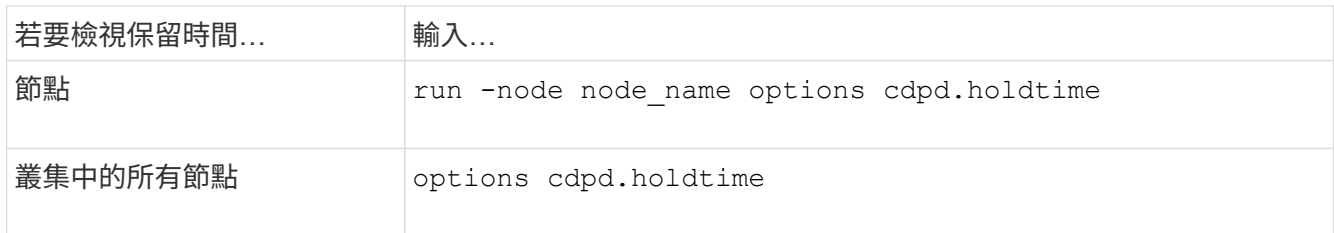

2. 在節點的所有連接埠或叢集中所有節點的所有連接埠上設定CDP保留時間:

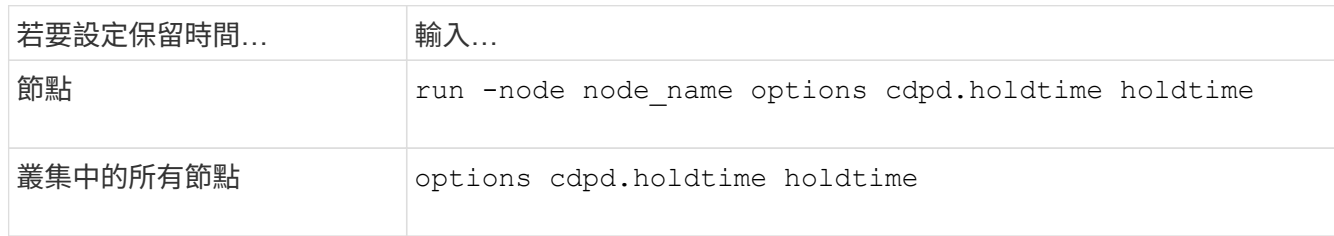

## 設定傳送**CDP**通告的時間間隔

CDP通告會定期傳送給CDP鄰近裝置。視網路流量和網路拓撲的變更而定、您可以增加或減少傳送CDP通告的 時間間隔。

- 的值 cdpd.interval 在 HA 配對的兩個節點上、選項應設為相同的值。
- 預設時間間隔為60秒、但您可以輸入5秒到900秒之間的值。

#### 步驟

1. 顯示節點或叢集中所有節點的目前CDP通告時間間隔:

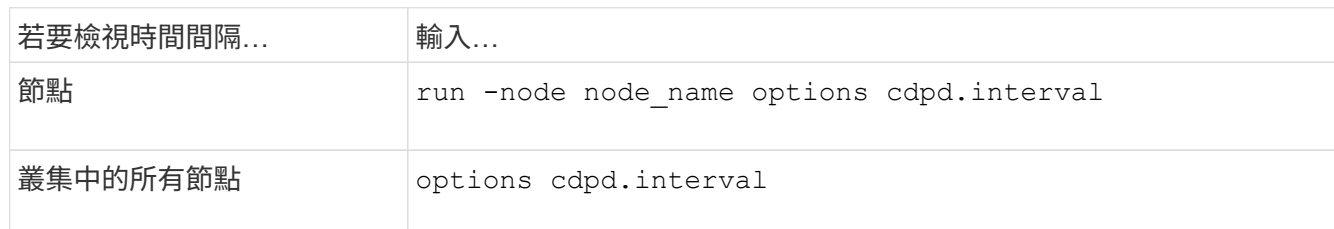

2. 針對節點的所有連接埠或叢集中所有節點的所有連接埠、設定傳送CDP通告的時間間隔:

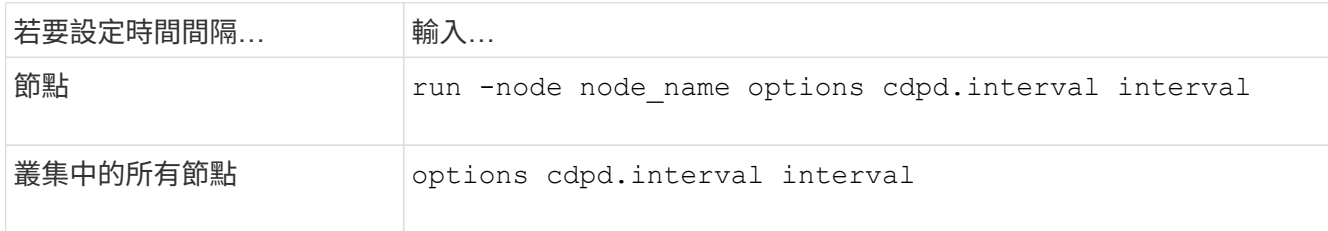

## 檢視或清除**CDP**統計資料

您可以檢視每個節點上叢集和非叢集連接埠的CDP統計資料、以偵測潛在的網路連線問題。CDP統計資料會從 上次清除的時間開始累計。

### 關於這項工作

在《支援連結埠的CDP》(《支援端口的CDP)中、由於這些連接埠上的流量一律會顯示CDP統計資 料。ONTAP必須在連接埠上啟用CDP、才能顯示這些連接埠的統計資料。

在《支援叢集與儲存連接埠的CDP(CDP)9.11.1及更新版本中、由於這些連接埠上的流量一律會顯示CDP統計 資料。ONTAP必須在非叢集或非儲存連接埠上啟用CDP、才能顯示這些連接埠的統計資料。

顯示或清除節點上所有連接埠的目前CDP統計資料:

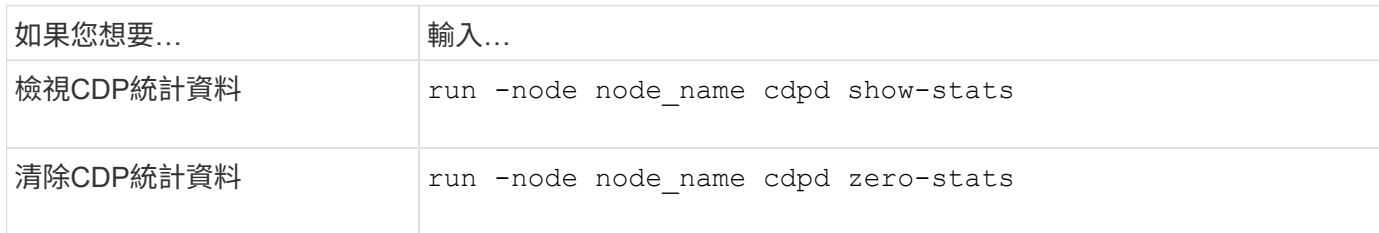

顯示及清除統計資料的範例

下列命令會在清除CDP統計資料之前顯示這些統計資料。輸出會顯示自上次清除統計資料以來、已傳送和接收 的封包總數。

```
run -node node1 cdpd show-stats
RECEIVE
Packets: 9116 | Csum Errors: 0 | Unsupported Vers: 4561
 Invalid length: 0 | Malformed: 0 | Mem alloc fails: 0
Missing TLVs: 0 | Cache overflow: 0 | Other errors: 0
TRANSMIT
Packets: 4557 | Xmit fails: 0 | No hostname: 0
Packet truncated: 0 | Mem alloc fails: 0 | Other errors: 0
OTHER
  Init failures: 0
```
下列命令會清除CDP統計資料:

run -node node1 cdpd zero-stats

```
run -node node1 cdpd show-stats
RECEIVE
Packets: 0 | Csum Errors: 0 | Unsupported Vers: 0
 Invalid length: 0 | Malformed: 0 | Mem alloc fails: 0
 Missing TLVs: 0 | Cache overflow: 0 | Other errors: 0
TRANSMIT
Packets: 0 | Xmit fails: 0 | No hostname: 0 0
Packet truncated: 0 | Mem alloc fails: 0 | Other errors: 0
OTHER
 Init failures: 0
```
統計資料清除後、會在傳送或接收下一個CDP廣告之後開始累積。

## <span id="page-8-0"></span>使用 **LLDP** 來偵測網路連線

使用LLDP偵測網路連線能力包括審查部署考量、在所有連接埠上啟用、檢視鄰近裝置、以 及視需要調整LLDP組態值。

在顯示鄰近裝置的相關資訊之前、也必須在任何交換器和路由器上啟用LLDP。

目前可報告下列類型長度值結構(TLV)ONTAP :

- 機箱ID
- 連接埠ID
- 存留時間(TTL)
- 系統名稱

系統名稱TLV不會傳送至CNA裝置。

某些整合式網路介面卡(CNA)、例如X1143介面卡和UTA2內建連接埠、包含LLDP的卸載支援:

- LLDP卸載用於資料中心橋接(DCB)。
- 叢集與交換器之間顯示的資訊可能有所不同。

交換器所顯示的機箱ID和連接埠ID資料、可能與CNA和非CNA連接埠不同。

例如:

- 對於非CNA連接埠:
	- 機箱ID是節點上其中一個連接埠的固定MAC位址
	- 連接埠ID是節點上個別連接埠的連接埠名稱
- 對於CNA連接埠:
	- 機箱ID和連接埠ID是節點上個別連接埠的MAC位址。
- 不過、叢集所顯示的資料對於這些連接埠類型而言是一致的。

 $\left( \, \mathrm{i} \, \right)$ LLDP規格定義透過SNMP mib存取所收集的資訊。不過ONTAP 、目前不支援LLDP MIB.

### 啟用或停用 **LLDP**

若要探索及傳送通告給符合LLDP的鄰近裝置、必須在叢集的每個節點上啟用LLDP。從ONTAP 推出支援支援支 援的支援方案開始、在節點的所有連接埠上預設都會啟用LLDP。

關於這項工作

對於 ONTAP 9.10.1 及更早版本、 lldp.enable 選項可控制是否在節點的連接埠上啟用或停用 LLDP :

- on 在所有連接埠上啟用 LLDP 。
- off 停用所有連接埠上的 LLDP 。

對於 ONTAP 9.11.1 及更新版本、 lldp.enable 選項可控制在節點的非叢集和非儲存連接埠上啟用或停用 LLDP :

- on 在所有非叢集和非儲存連接埠上啟用 LLDP 。
- off 在所有非叢集和非儲存連接埠上停用 LLDP 。
- 步驟
- 1. 顯示節點或叢集中所有節點的目前 LLDP 設定:
	- 單一節點: run -node node name options lldp.enable

◦ 所有節點:選<sup>項</sup> lldp.enable

2. 在節點的所有連接埠或叢集中所有節點的所有連接埠上啟用或停用 LLDP :

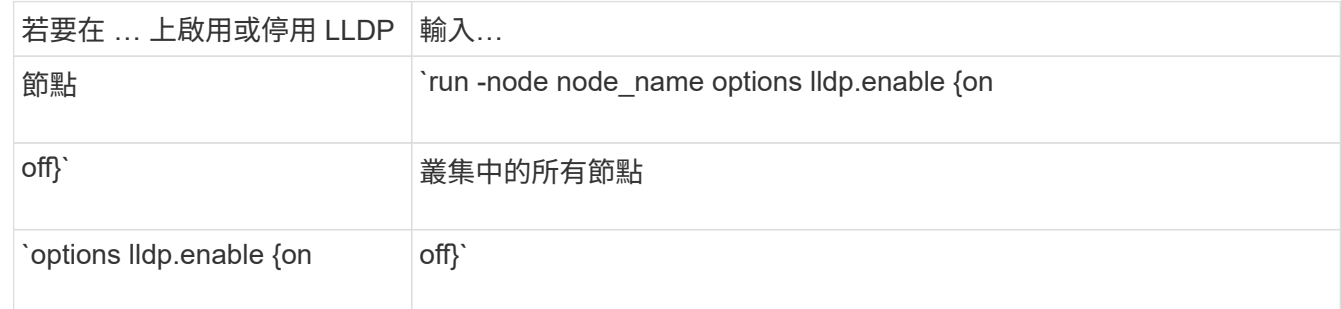

◦ 單一節點:

run -node node name options lldp.enable {on|off}

◦ 所有節點:

```
options lldp.enable {on|off}
```
## 檢視 **LLDP** 鄰近區域資訊

只要連接埠連接至符合LLDP標準的裝置、即可檢視連接至叢集節點每個連接埠的鄰近裝置相關資訊。您可以使 用network device-dinDiscovery show命令來檢視鄰近資訊。

步驟

1. 顯示所有與LLDP相容裝置連線至叢集中節點上之連接埠的相關資訊:

network device-discovery show -node node -protocol lldp

下列命令顯示連接至節點叢集-1\_01上連接埠的鄰近節點。輸出會列出連線至指定節點每個連接埠的啟 用LLDP的裝置。如果是 -protocol 省略選項、輸出也會列出啟用 CDP 的裝置。

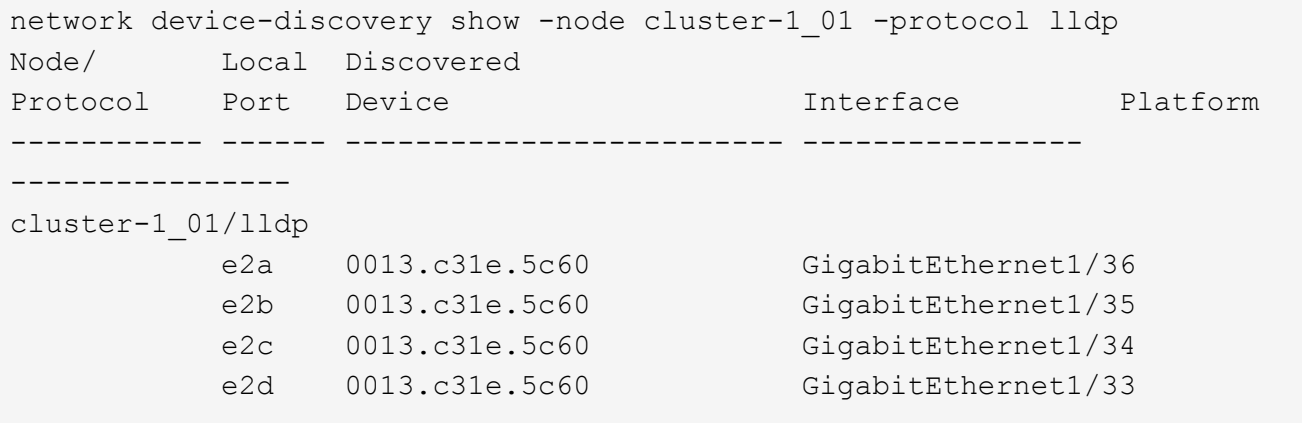

## 調整傳輸**LLDP**廣告的時間間隔

LLDP廣告會定期傳送給LLDP鄰近裝置。您可以根據網路流量和網路拓撲的變更、增加或減少傳送 LLDP 通告的 時間間隔。

關於這項工作

IEEE建議的預設時間間隔為30秒、但您可以輸入5秒到300秒之間的值。

步驟

1. 顯示節點或叢集中所有節點目前的LLDP通告時間間隔:

◦ 單一節點:

run -node <node name> options lldp.xmit.interval

◦ 所有節點:

```
options lldp.xmit.interval
```
2. 調整為節點的所有連接埠或叢集中所有節點的所有連接埠傳送LLDP通告的時間間隔:

◦ 單一節點:

run -node <node name> options lldp.xmit.interval <interval>

◦ 所有節點:

options lldp.xmit.interval <interval>

## 調整**LLDP**廣告的即時時間值

存留時間(TTL)是LLDP廣告儲存在鄰近的LLDP相容裝置快取中的一段時間。TTL會在每個LLDP封包中通告、 並在節點收到LLDP封包時進行更新。TTL可在傳出的LLDP框架中修改。

關於這項工作

- TTL 是計算值、即傳輸間隔的乘積 (lldp.xmit.interval)和保留倍數 (lldp.xmit.hold)再加上一 項。
- 預設的保留倍數值為4、但您可以輸入1到100之間的值。
- 因此、根據IEEE的建議、預設TTL為121秒、但調整傳輸時間間隔並保留倍頻值、即可指定傳出訊框的值、 從6秒到30001秒。
- 如果在TTL過期之前移除IP位址、則會快取LLDP資訊、直到TTL過期為止。

#### 步驟

1. 顯示節點或叢集中所有節點的目前保留倍數值:

◦ 單一節點:

run -node <node name> options lldp.xmit.hold

◦ 所有節點:

options lldp.xmit.hold

- 2. 調整節點的所有連接埠或叢集中所有節點的所有連接埠上的保留倍頻值:
	- 單一節點:

run -node <node name> options lldp.xmit.hold <hold value>

◦ 所有節點:

options lldp.xmit.hold <hold value>

## 檢視或清除 **LLDP** 統計資料

您可以檢視每個節點上叢集和非叢集連接埠的 LLDP 統計資料、以偵測潛在的網路連線問題。LLDP 統計資料是 從上次清除時開始累積的。

關於這項工作

對於版本9.10.1及更早版本、由於LLDP一律啟用叢集連接埠、因此會針對這些連接埠上的流量顯示LLDP統計資 料。ONTAP必須在非叢集連接埠上啟用 LLDP 、這些連接埠的統計資料才會顯示出來。

對於版本僅9.11.1及更新版本、因為LLDP一律啟用叢集與儲存連接埠、因此會針對這些連接埠上的流量顯 示LLDP統計資料。ONTAP必須在非叢集和非儲存連接埠上啟用LLDP、才能顯示這些連接埠的統計資料。

#### 步驟

顯示或清除節點上所有連接埠的目前 LLDP 統計資料:

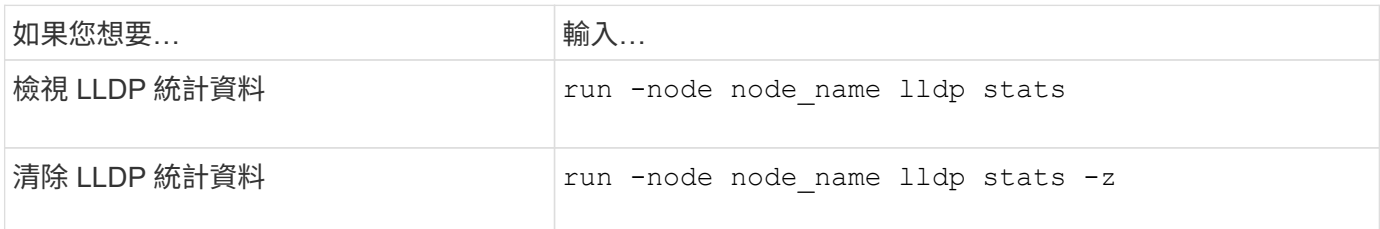

顯示及清除統計資料範例

下列命令會在 LLDP 統計資料被清除之前顯示這些統計資料。輸出會顯示自上次清除統計資料以來、已傳送和接 收的封包總數。

```
cluster-1::> run -node vsim1 lldp stats
RECEIVE
 Total frames: 190k | Accepted frames: 190k | Total drops:
\capTRANSMIT
Total frames: 5195 | Total failures: 0
OTHER
  Stored entries: 64
```
下列命令會清除LLDP統計資料。

```
cluster-1::> The following command clears the LLDP statistics:
run -node vsim1 lldp stats -z
run -node node1 lldp stats
RECEIVE
 Total frames: 0 | Accepted frames: 0 | Total drops:
\overline{0}TRANSMIT
Total frames: 0 | Total failures: 0
OTHER
  Stored entries: 64
```
清除統計資料後、會在傳送或接收下一個LLDP廣告之後開始累積。

#### 版權資訊

Copyright © 2024 NetApp, Inc. 版權所有。台灣印製。非經版權所有人事先書面同意,不得將本受版權保護文件 的任何部分以任何形式或任何方法(圖形、電子或機械)重製,包括影印、錄影、錄音或儲存至電子檢索系統 中。

由 NetApp 版權資料衍伸之軟體必須遵守下列授權和免責聲明:

此軟體以 NETAPP「原樣」提供,不含任何明示或暗示的擔保,包括但不限於有關適售性或特定目的適用性之 擔保,特此聲明。於任何情況下,就任何已造成或基於任何理論上責任之直接性、間接性、附隨性、特殊性、懲 罰性或衍生性損害(包括但不限於替代商品或服務之採購;使用、資料或利潤上的損失;或企業營運中斷),無 論是在使用此軟體時以任何方式所產生的契約、嚴格責任或侵權行為(包括疏忽或其他)等方面,NetApp 概不 負責,即使已被告知有前述損害存在之可能性亦然。

NetApp 保留隨時變更本文所述之任何產品的權利,恕不另行通知。NetApp 不承擔因使用本文所述之產品而產 生的責任或義務,除非明確經過 NetApp 書面同意。使用或購買此產品並不會在依據任何專利權、商標權或任何 其他 NetApp 智慧財產權的情況下轉讓授權。

本手冊所述之產品受到一項(含)以上的美國專利、國外專利或申請中專利所保障。

有限權利說明:政府機關的使用、複製或公開揭露須受 DFARS 252.227-7013(2014 年 2 月)和 FAR 52.227-19(2007 年 12 月)中的「技術資料權利 - 非商業項目」條款 (b)(3) 小段所述之限制。

此處所含屬於商業產品和 / 或商業服務(如 FAR 2.101 所定義)的資料均為 NetApp, Inc. 所有。根據本協議提 供的所有 NetApp 技術資料和電腦軟體皆屬於商業性質,並且完全由私人出資開發。 美國政府對於該資料具有 非專屬、非轉讓、非轉授權、全球性、有限且不可撤銷的使用權限,僅限於美國政府為傳輸此資料所訂合約所允 許之範圍,並基於履行該合約之目的方可使用。除非本文另有規定,否則未經 NetApp Inc. 事前書面許可,不得 逕行使用、揭露、重製、修改、履行或展示該資料。美國政府授予國防部之許可權利,僅適用於 DFARS 條款 252.227-7015(b) (2014年2月) 所述權利。

商標資訊

NETAPP、NETAPP 標誌及 <http://www.netapp.com/TM> 所列之標章均為 NetApp, Inc. 的商標。文中所涉及的所 有其他公司或產品名稱,均為其各自所有者的商標,不得侵犯。